# **eBay - Plattform-Artikel Ihren Shop-Kategorien zuordnen**

### **Inhalt**

- [Zweck der eBay Shop-Kategorien: Listing im eigenen Shop bei eBay](#page-0-0)
	- <sup>o</sup> [Konfiguration in Ihrem eBay Shop](#page-0-1)
	- <sup>o</sup> [Konfiguration im Plattform-Artikel](#page-1-0)
- [Erfolgt die Übertragung der Shop-Kategorien synchron oder asynchron?](#page-3-0)
- $\bullet$ [Sofern Shop-Kategorie-Eigenschaft in Ihrer Plattform noch fehlt](#page-3-1)

## <span id="page-0-0"></span>Zweck der eBay Shop-Kategorien: Listing im eigenen Shop bei eBay

Für Verkäufer mit einem eigenen Shop bei eBay können diese Felder für das Artikel-Listing genutzt werden. Im eBay Plattform-Artikel in microtech büro+ werden über die Felder die zwei Shop-Kategorien angeben, in denen die Angebote gelistet werden sollen. So lässt sich beispielsweise das Produktsortiment besser organisieren. Durch die Angabe von Shop-Kategorien und die erfolgreiche Artikelübertragung von microtech büro+ in den eigenen eBay-Shop, wird Ihr Artikel innerhalb dieser Kategorien in Ihrem eBay Shop gelistet.

### <span id="page-0-1"></span>**Konfiguration in Ihrem eBay Shop**

Ihre eBay-Shops lassen sich bei eBay im "Verkäufer-Cockpit Pro" konfigurieren. An dieser Stelle erfolgt auch die Konfiguration Ihrer individuellen eBay Shop-Kategorien.

Beispiel:

Es wurden in Ihrem Verkäufer-Cockpit bei eBay im Bereich: "Shop-Kategorien" insgesamt neun Kategorien erstellt.

Darunter auch:

- **Merch**
	- Untergruppe: Geschirr
- **Schreibwaren**
	- Untergruppe: Kugelschreiber

#### **Beachten Sie:** Λ

Sie können **maximal drei Stufen** an Kategorien haben. Diese besitzen eine absteigende Hierarchie. Die erste Stufe ist der Kopf der Hierarchie.

WICHTIG: Die Kategorienamen dürfen kein Slash-Zeichen "/" enthalten, da dieses Zeichen für die Abgrenzung der Hierarchie vorgesehen ist.

Beispiel:

### **Büro**/Schreibwaren/Kugelschreiber

Der Wert für die Abtrennung der Stufen wird mit Slash-Zeichen "/" eingetragen, bei eBay wird dieser mit einem Symbol der Art ">" dargestellt.

Nach dem Eintragen: Es kann ein paar Minuten dauern, bis es sich im eBay-Shop auswirkt.

Bei einer geringen Anzahl an übertragenen Artikeln kann auch eine sofortige Warn oder Hinweis-Meldung erscheinen. Das liegt daran, dass eBay ab einer bestimmten Menge die Daten asynchron verarbeitet.

Es kann also vorkommen, dass der Artikel bereits im normalen Verkaufsbereich verfügbar ist, jedoch nicht sofort im eBay-Shop angezeigt wird.

#### **Info:** O)

Für das Beispiel sollen diese beiden im Bild rot hervorgehobenen Shop-Kategorien einem Plattform-Artikel in microtech büro+ zugewiesenen werden.

Wir zeigen Ihnen die entsprechende Einstell-Option im weiteren Verlauf dieser Seite.

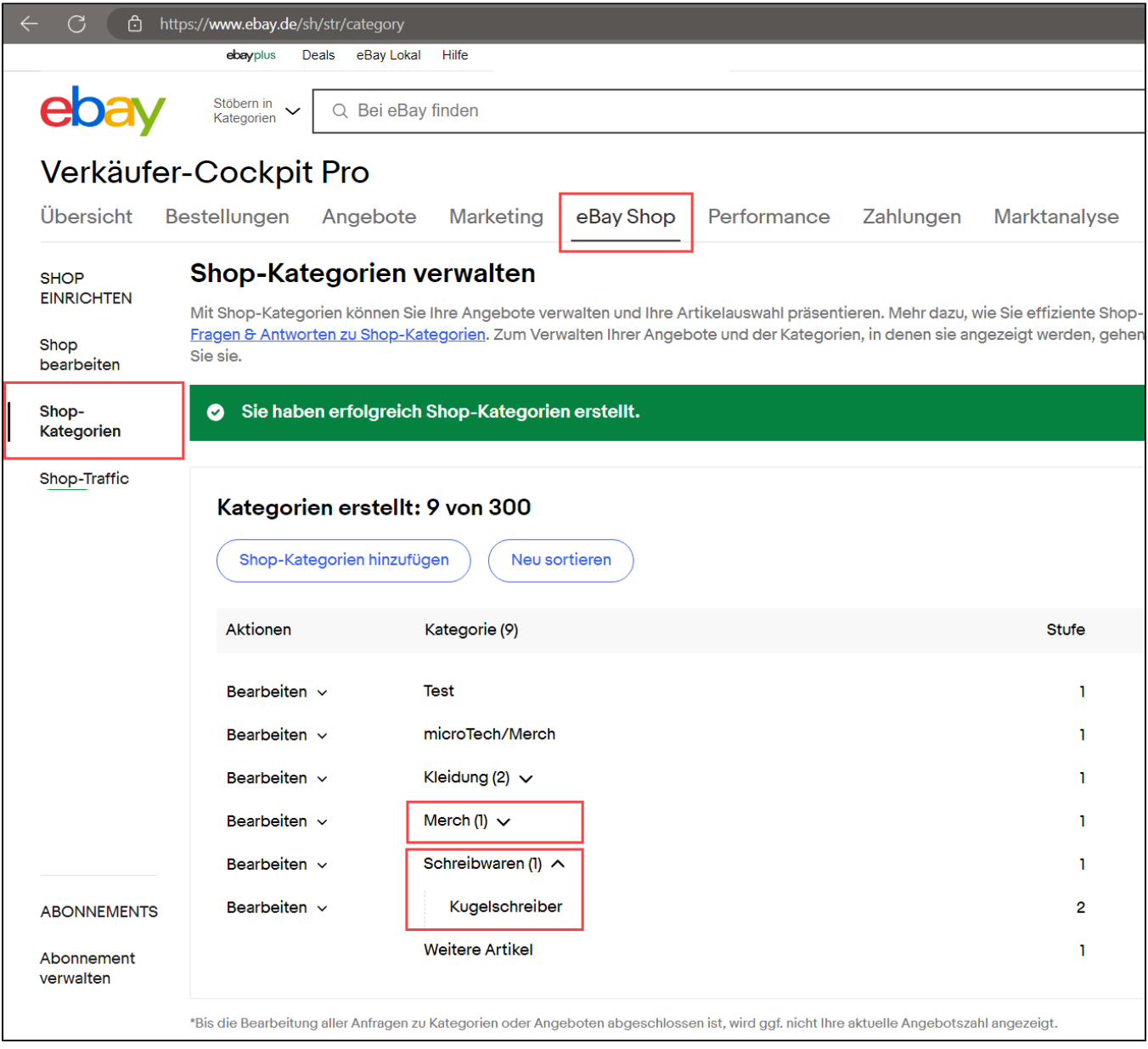

Externe Links:

- <http://www.ebay.de/sh>
- <https://www.ebay.de/verkaeuferportal/ebay-shops>
- <https://pages.ebay.de/store-category/index.html>

### <span id="page-1-0"></span>**Konfiguration im Plattform-Artikel**

Navigieren Sie in den Bereich: E-COMMERCE - EBAY - Register: eBay-Artikel

Im Plattform-Artikel finden Sie die notwendigen Angaben auf dem Register: EINSTELL-OPTIONEN unter der Gruppe "**eBay Shop**":

- **Shop-Kategorie 1**
- **Shop-Kategorie 2**

Für die Zuweisung zweier Shop Kategorien gehen Sie wie folgt vor:

- 1. Klicken Sie in der Gruppe "eBay Shop" in das Feld: "Wert" neben "Shop-Kategorie 1" und "Shop-Kategorie 2".
- 2. Nun können Sie in diesen Einstell-Optionen die Shop-Kategorien manuell eintragen (bspw.: "Büro/Schreibwaren/Kugelschreiber"). Hinweis: Es werden keine Vorgaben aus eBay hierbei eingeladen.
	- 3. Der Plattform-Artikel kann nun zwei Shop-Kategorien zugewiesen werden

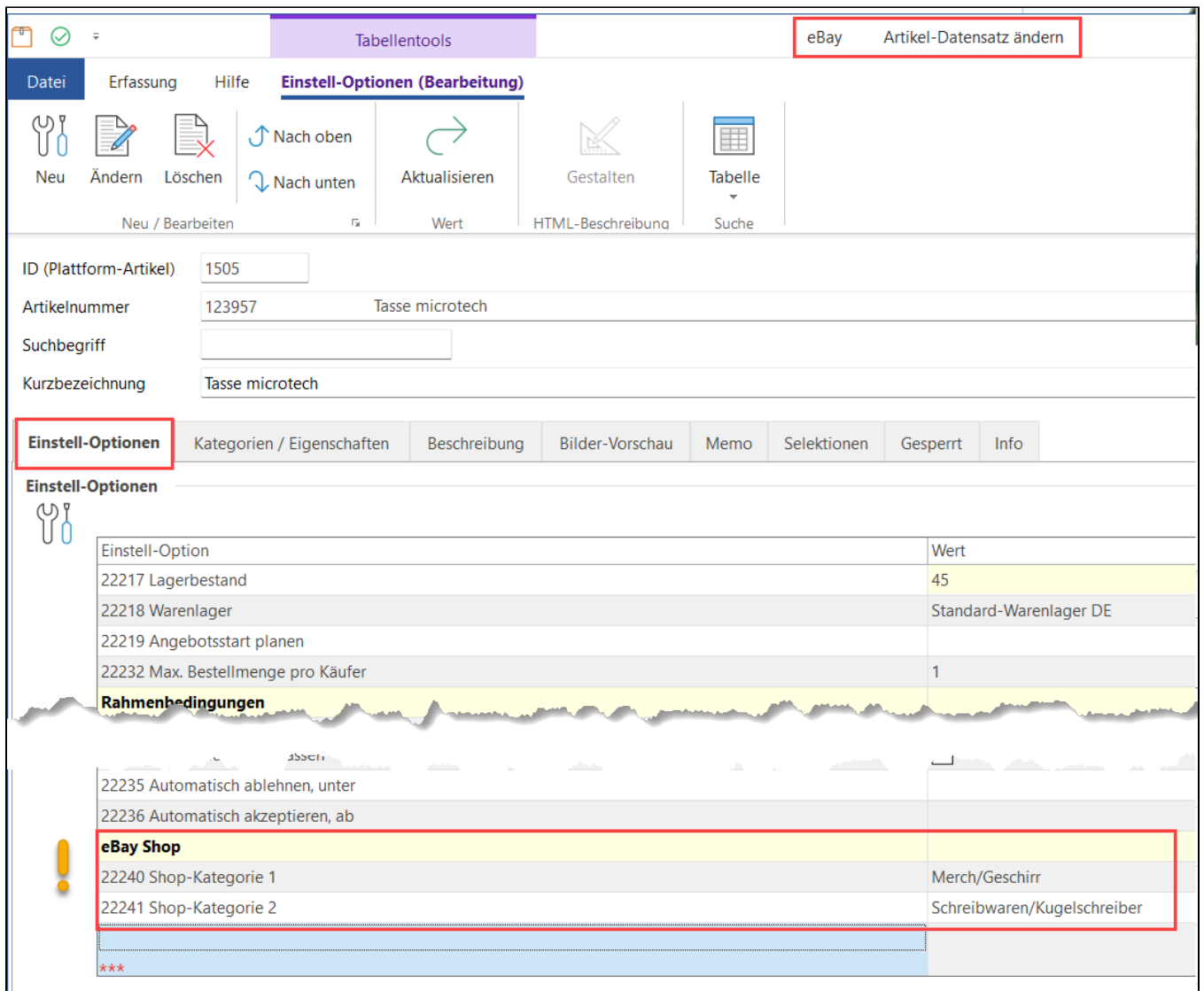

**Info:**

Die im Beispiel gewählten Shop-Kategorien sind zufällig gewählt. Beim Erstellen Ihrer Angebote wählen Sie bitte passgenaue Kategorien.

Die Shop-Kategorie sind nun mit dem Angebot verknüpft.

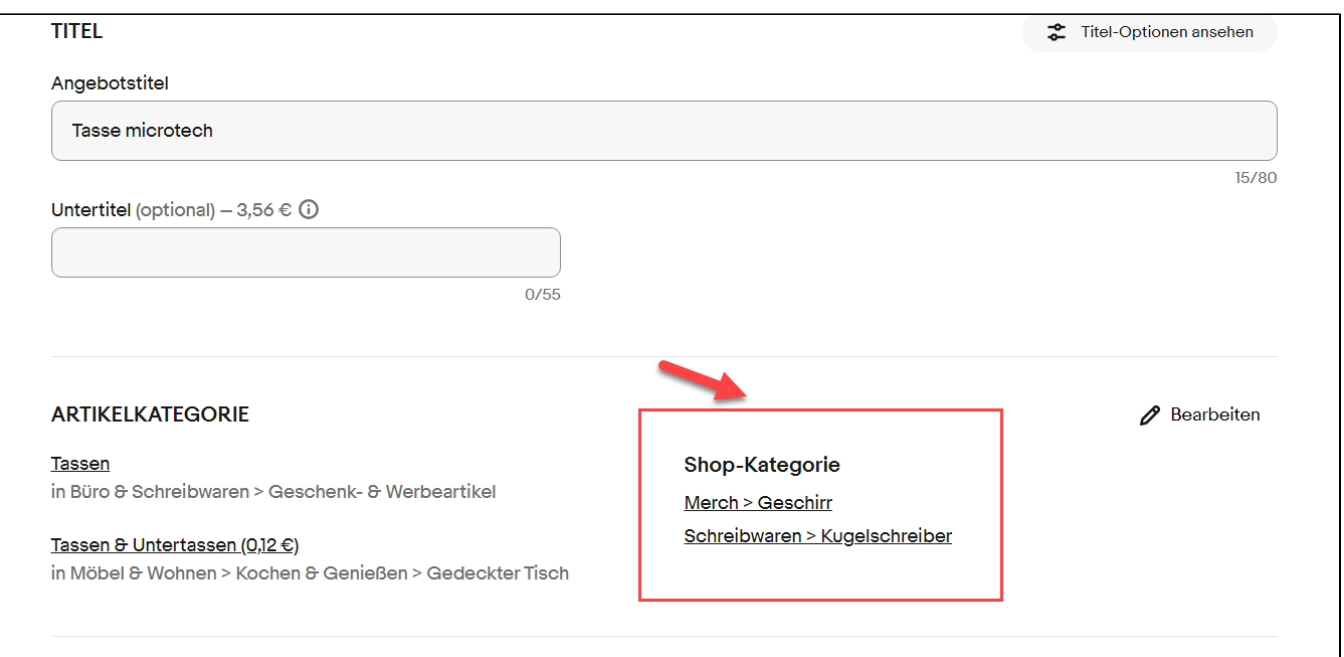

## <span id="page-3-0"></span>Erfolgt die Übertragung der Shop-Kategorien synchron oder asynchron?

Abhängig von der Anzahl der betroffenen Angebote erfolgt das Setzen der Shop-Kategorien entweder synchron (zeitgleiches Übertragen der gesetzten Werte) oder asynchron (zeitversetztes Übertragen der Werte ).

Sofern der Aufruf nur wenige Angebote betrifft, verarbeitet eBay den Aufruf synchron.

## <span id="page-3-1"></span>Sofern Shop-Kategorie-Eigenschaft in Ihrer Plattform noch fehlt

Sollten die Shop-Kategorien noch nicht im Bereich: E-COMMERCE - EBAY - Register: EIGENSCHAFTEN vorhanden sind, müssen diese eingeladen werden.

Über Schaltfläche: SCHNITTELLEN - NEUE EIGENSCHAFTEN EINLADEN werden diese am Ende der Tabelle eingefügt.

## Hinweis einblenden

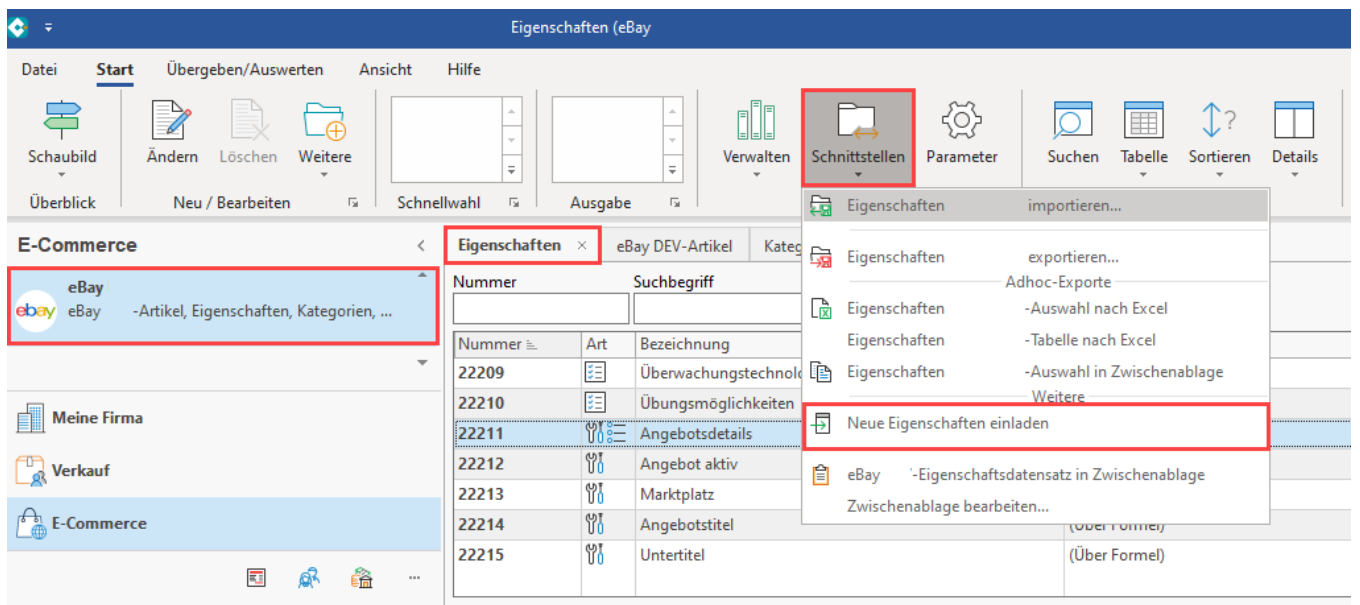